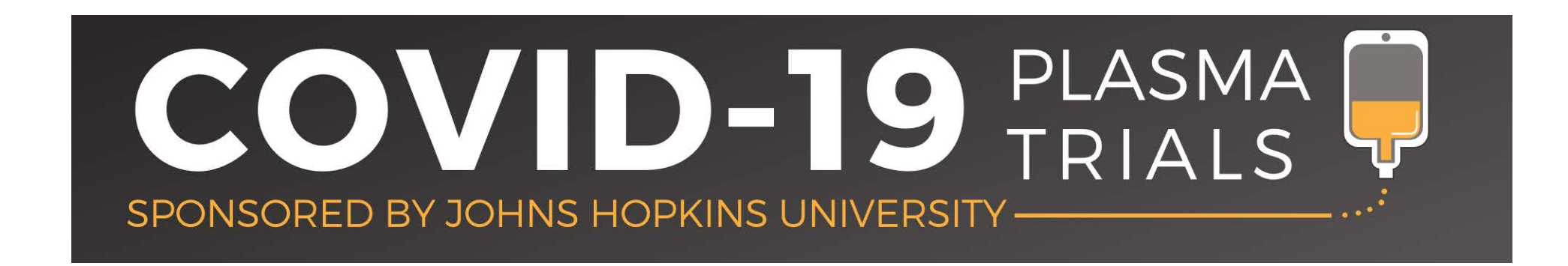

#### **CSSC-001 and CSSC-004: Training Modules**

- HOW TO CREATE YOUR USER ACCOUNT
- HOW TO ACCESS THE TRAINING CONTENT
- DOCUMENTING YOUR TRAINING COMPLETION

#### **How to create an account**

PLASMA

ORED BY JOHNS HOPKINS UNIVERSI

**BOOKMARK THIS LINK!**

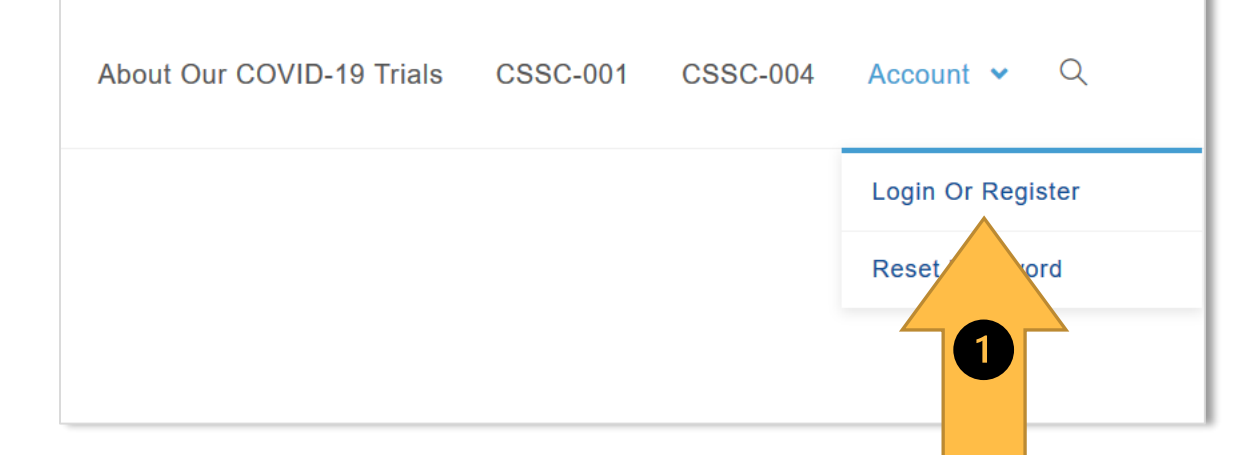

**(1)** From biostraining.com/COVID/, click **Login or Register,** as shown above. **(2)** On the following page, click **Sign Up** (but NOT Sign In), as shown at right. Then you will be able to create your username and password on the next screen. The sign Up of the sign Up of the sign Up of the sign Up of the sign Up of the sign Up

#### **Training website: https://biostraining.com/COVID/**

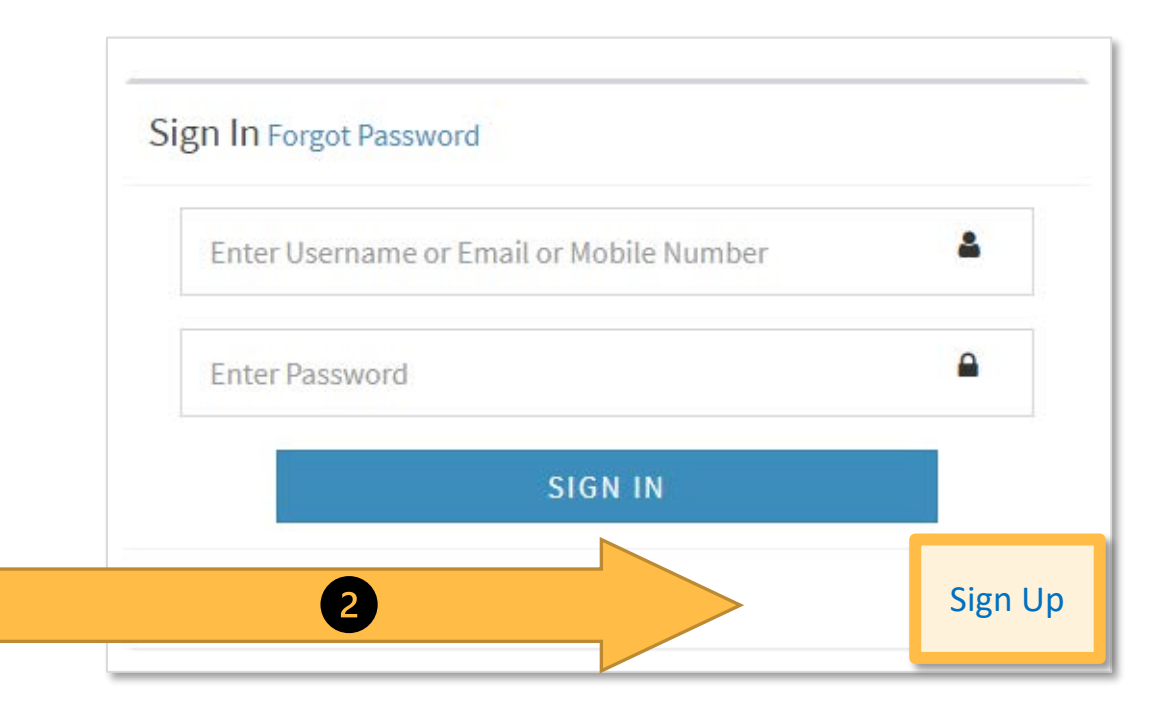

## **Using the Study Training Website**

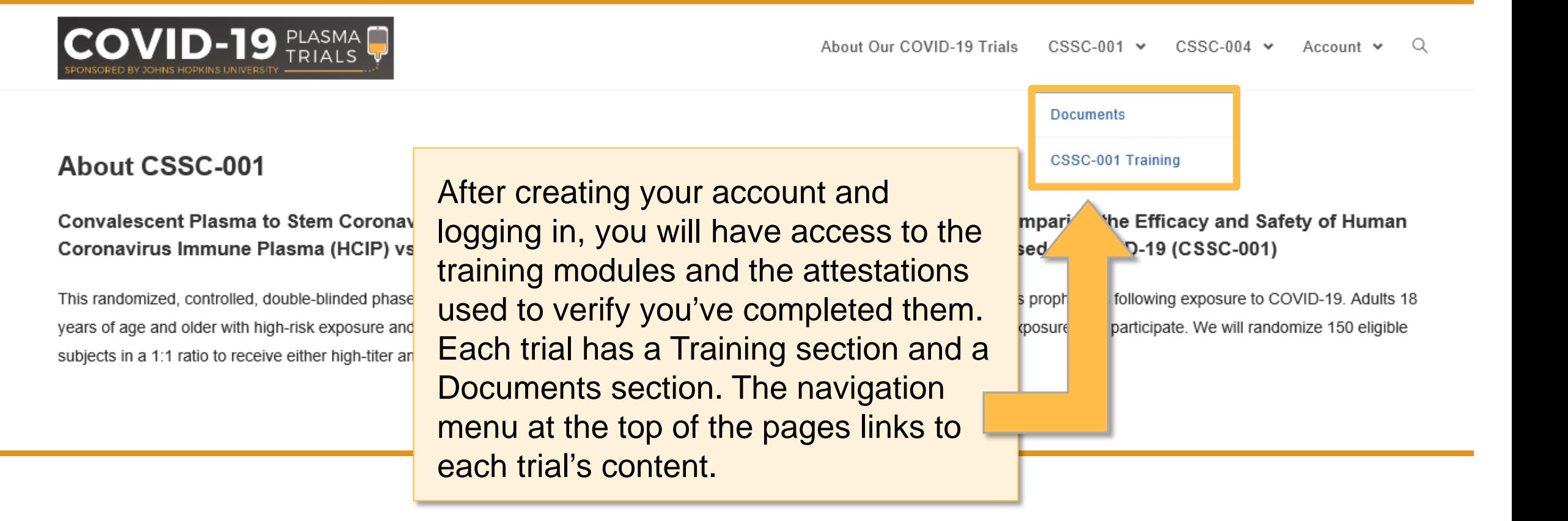

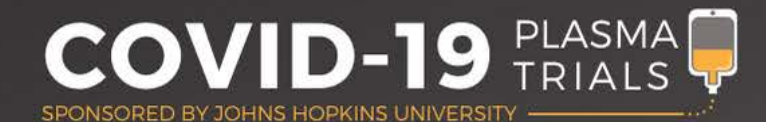

# **Training Modules**

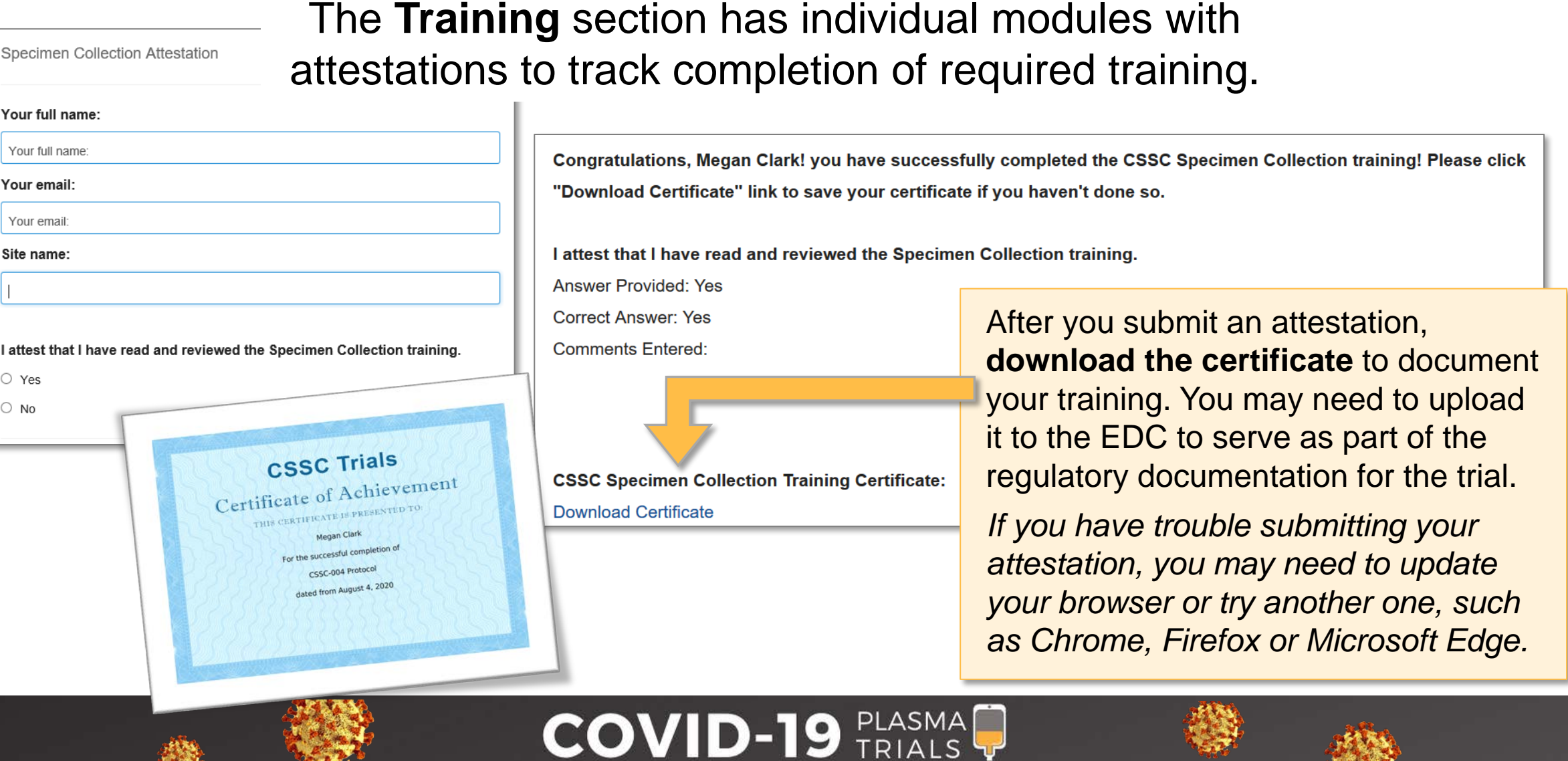

 $1.24$ 

∽

SPONSORED BY JOHNS HOPKINS UNIVERSITY

## **Training Record Page**

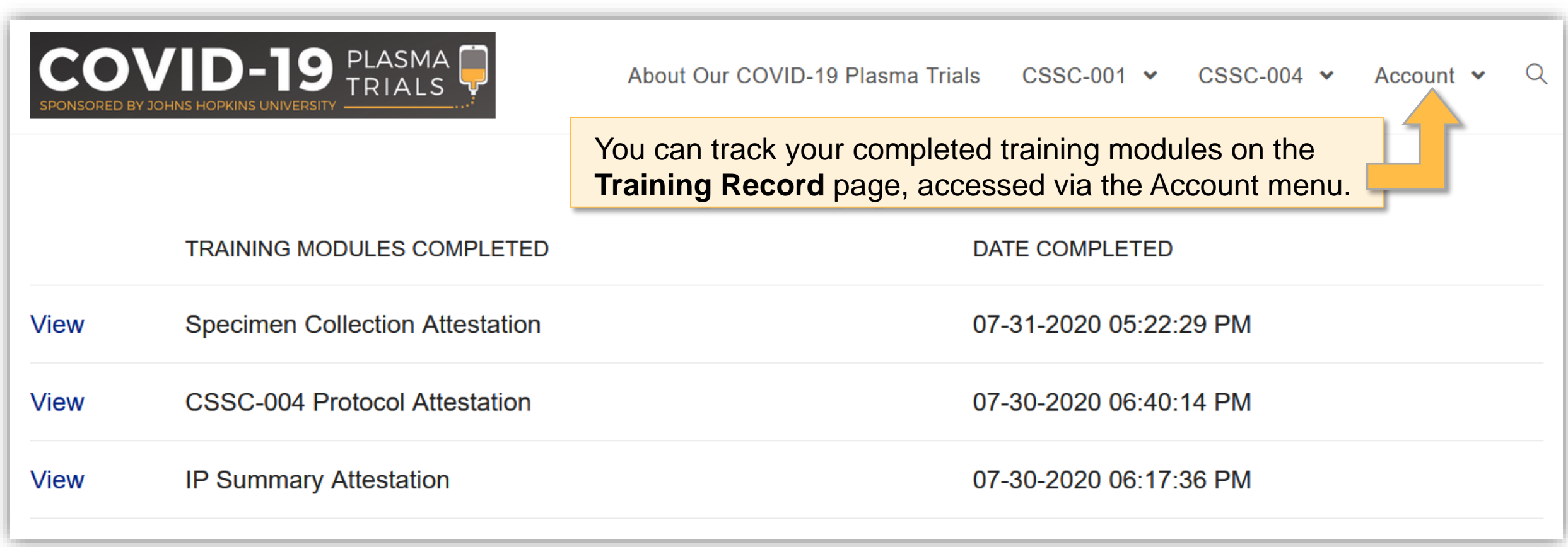

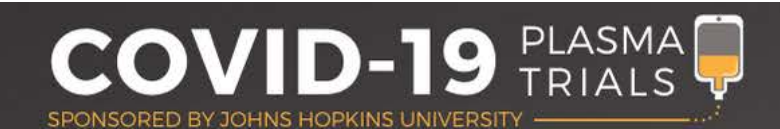

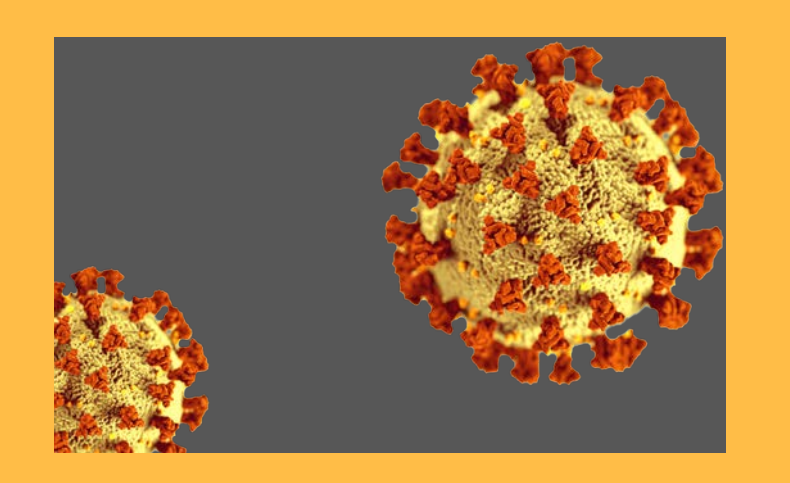

#### **Need help?**

**If you have difficulty creating and accessing your account, please contact Megan Clark at [meganclark@jhmi.edu.](mailto:meganclark@jhmi.edu)** 

**If you have questions about staff training requirements or the content in any of the modules, please contact your site navigator.**